#### 15-213 Recitation: Data Lab

Jan 31, 2022

# Agenda

- Introduction
- Course Details
- Office Hours
- Data Lab
	- Getting started
	- Running your code
	- Reminders
- Looking ahead to Bomblab

#### Introduction

- Welcome to 15-213/14-513/15-513!
- Recitations are for...
	- Reviewing lectures
	- Discussing homework problems
	- Interactively exploring concepts
	- Previewing future lecture material
- Please, **please** ask questions!

## Course Details

- How do I get help?
	- Course website:<http://cs.cmu.edu/~213>
	- Office hours
	- Piazza
	- *○ Definitely* consult the course textbook
	- **○ Carefully read the assignment writeups!**
- All labs are submitted on Autolab.
- All labs should be worked on using the **shark machines.**

### Office Hours

- Queue link: <https://cmqueue.xyz/>
- Please locate the TA in the specified location!
- All in-person OH will be occurring in GHC on floor 5.
- OH Logistics will be on this post:

<https://piazza.com/class/kyd4rf0xtz745r?cid=137>

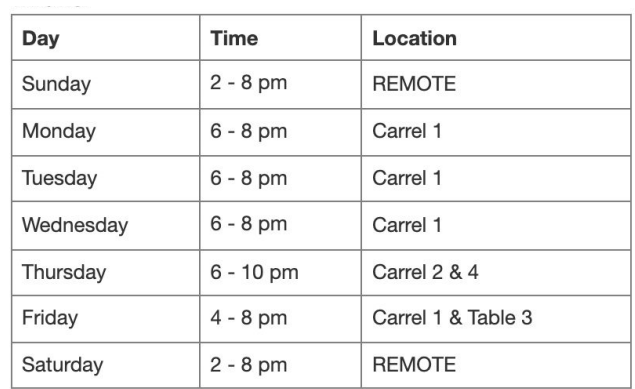

## OH Etiquette

- Office hours are for getting ideas on how to debug or better approach your homework!
- Please try to narrow down your problem area as much as possible to help TAs help you!
- **● Write a description!** If you don't have a description, you may be frozen/removed from the queue. Make sure to use the tags!
- TAs will only spend 10 minutes per student and then you can rejoin the queue.
- We will close the queue early so everyone can be helped so please keep this in mind!

## Data Lab: Getting Started

- $\bullet$  Download the handout from autolab
	- Method 1:
		- scp <path to datalab.tar> <andrewid>@shark.ics.cs.cmu.edu:<my course directory>
		- ssh <andrewid>@shark.ics.cs.cmu.edu
		- cd to the datalab.tar file
		- tar -xf datalab.tar
	- Method 2:
		- autolab download 15213-s22:datalab
		- cd into the datalab folder
		- tar -xf datalab.tar

## Data Lab: Getting Started

- Upload bits.c file to Autolab for submission
	- make submit

## Data Lab: Running your code

- dlc: a modified C compiler
- btest: runs your solutions on random values
- bddcheck: exhaustively tests your solutions ○ Checks all values, formally verifying the solution
- driver.pl: Runs both dlc and bddcheck
	- Exactly matches Autolab's grading script
		- You will likely only need to submit once
- For more information, **read the writeup**
	- Available under autolab as "**View writeup**"
	- **○ Read the writeup please!**

### Data Lab: Reminders

- Casting between **int** and **long** is ok, in either direction
- Be aware of operations and their types!
	- ! returns an **int** *even if the argument is a long*
- Good idea to append "L" suffix to every integer constant  $\circ$  (1**L** << 63) is not the same as 1 << 63 ○(!x << 63) is not the same as ((**long**)!x) << 63

**Carnegie Mellon**

## Form Groups of 3 - 4

■ Series of exercises ■Operators ■Puzzle

#### Questions?

■ Remember, data lab is due this Thursday! ■ You really should have started already! ■ Read the lab writeup!

### Looking Ahead… Bomblab!!

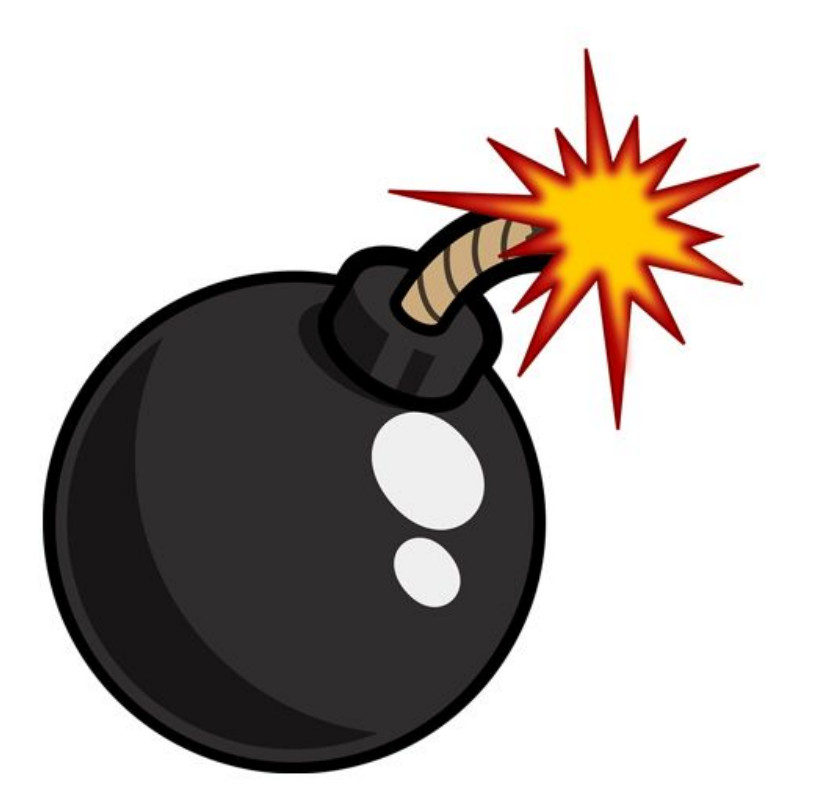

## What is Bomb Lab?

- •An exercise in reading x86-64 assembly code.
- •A chance to practice using GDB (a debugger).
- •Why?
	- x86 assembly is low level machine code. Useful for understanding security exploits or tuning performance.
	- GDB can save you days of work in future labs **(Malloc)** and can be helpful long after you finish this class.

## Downloading Your Bomb

- •Here are some highlights of the write-up:
	- Bombs can only run on the shark machines. They fail if you run them locally or on another CMU server.
	- Each bomb is unique if you download a second bomb, bad things can happen! Stick to only one bomb.
	- Bombs have six phases which get progressively harder.
	- Make sure to read the writeup for more tips and common mistakes you might make.

## Detonating Your Bomb

- •Blowing up your bomb automatically notifies Autolab
	- *• Dr. Evil* deducts 0.5 points each time the bomb explodes.
	- It's very easy to prevent explosions using **break points** in GDB. More information on that soon.
- •Inputting the correct string moves you to the next phase.
- •Don't tamper with the bomb. Skipping or jumping between phases detonates the bomb.
- •You have to solve the phases in order they are given. Finishing a phase also notifies Autolab automatically.

## Bomb Hints

- *•Dr. Evil* may be evil, but he isn't cruel. You may assume that functions do what their name implies
	- i.e. phase  $1()$  is most likely the first phase. printf() is just printf(). If there is an explode\_bomb() function, it would probably help to set a breakpoint there!
- •Use the man pages for library functions.
	- Although you can examine the assembly for snprintf(), we assure you that it's easier to use the man pages (\$ man snprintf) than to decipher assembly code for system calls.
- Most cryptic function calls you'll see (e.g. callg  $\ldots$  < exit@plt>) are also calls to C library functions.
	- You can safely ignore the @plt as that refers to dynamic linking.

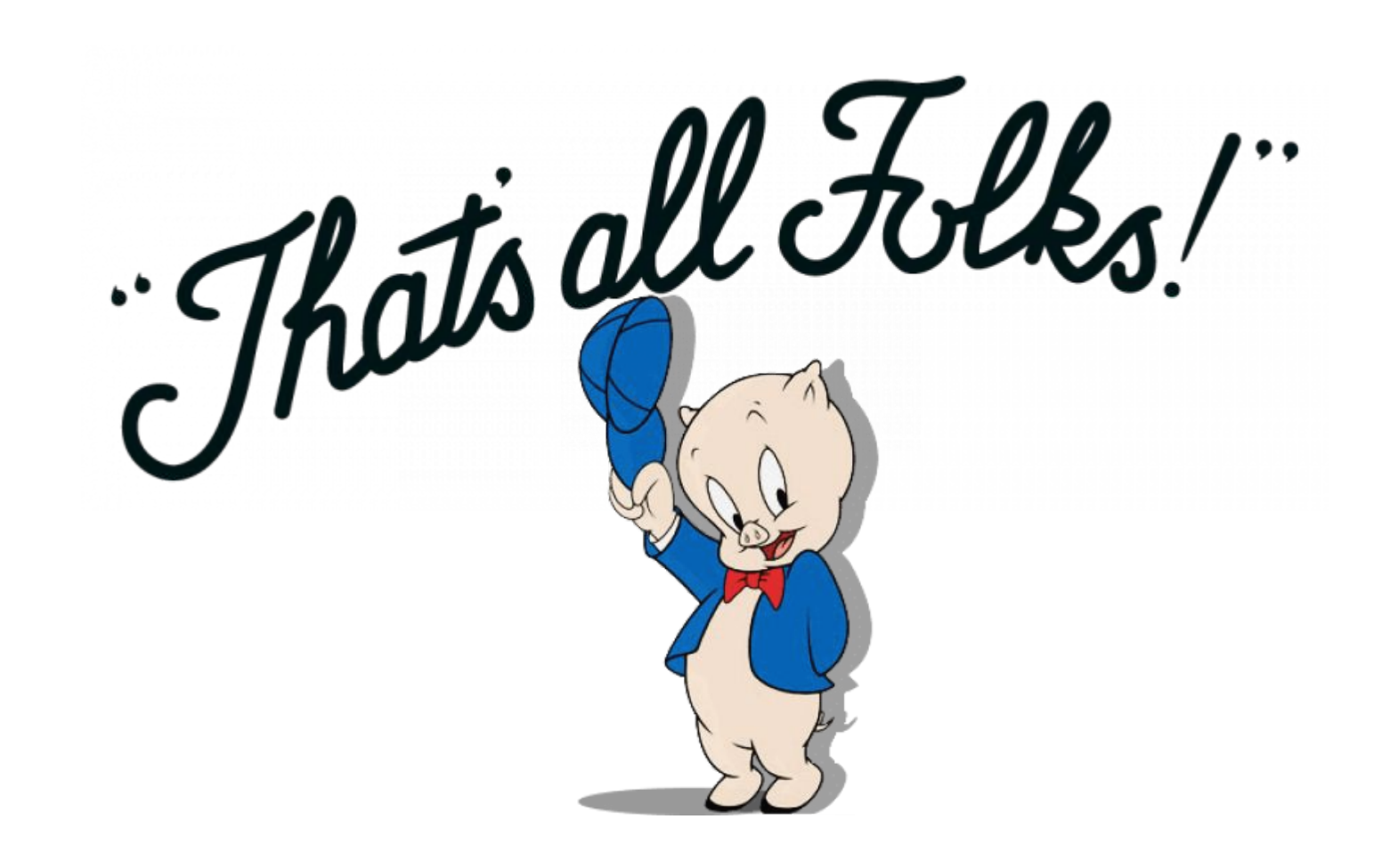

### F21 Bomblab Slides

[https://docs.google.com/presentation/d/1c9IVmK69sVnd](https://docs.google.com/presentation/d/1c9IVmK69sVndzX5_rZYaL-jj5uk_d3Gl/edit?usp=sharing&ouid=105056271954280155624&rtpof=true&sd=true) [zX5\\_rZYaL-jj5uk\\_d3Gl/edit?usp=sharing&ouid=1050562](https://docs.google.com/presentation/d/1c9IVmK69sVndzX5_rZYaL-jj5uk_d3Gl/edit?usp=sharing&ouid=105056271954280155624&rtpof=true&sd=true) [71954280155624&rtpof=true&sd=true](https://docs.google.com/presentation/d/1c9IVmK69sVndzX5_rZYaL-jj5uk_d3Gl/edit?usp=sharing&ouid=105056271954280155624&rtpof=true&sd=true)